# Kurzanleitung Liquitrend QMW43

Konduktive und kapazitive Messung der Belagsstärke und der Leitfähigkeit

# **& IO-Link**

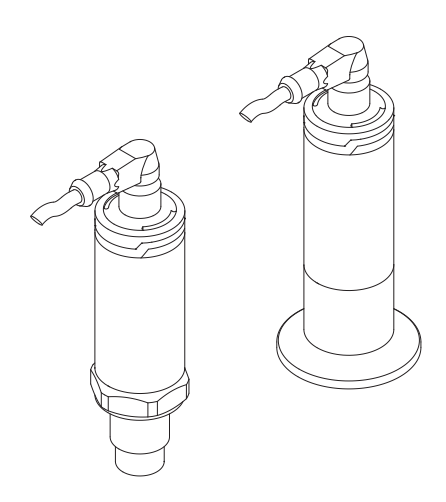

Diese Anleitung ist eine Kurzanleitung, sie ersetzt nicht die zugehörige Betriebsanleitung.

Ausführliche Informationen zu dem Gerät entnehmen Sie der Betriebsanleitung und den weiteren Dokumentationen: Für alle Geräteausführungen verfügbar über:

- Internet: [www.endress.com/deviceviewer](http://www.endress.com/deviceviewer)
- Smartphone/Tablet: *Endress+Hauser Operations App*

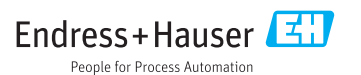

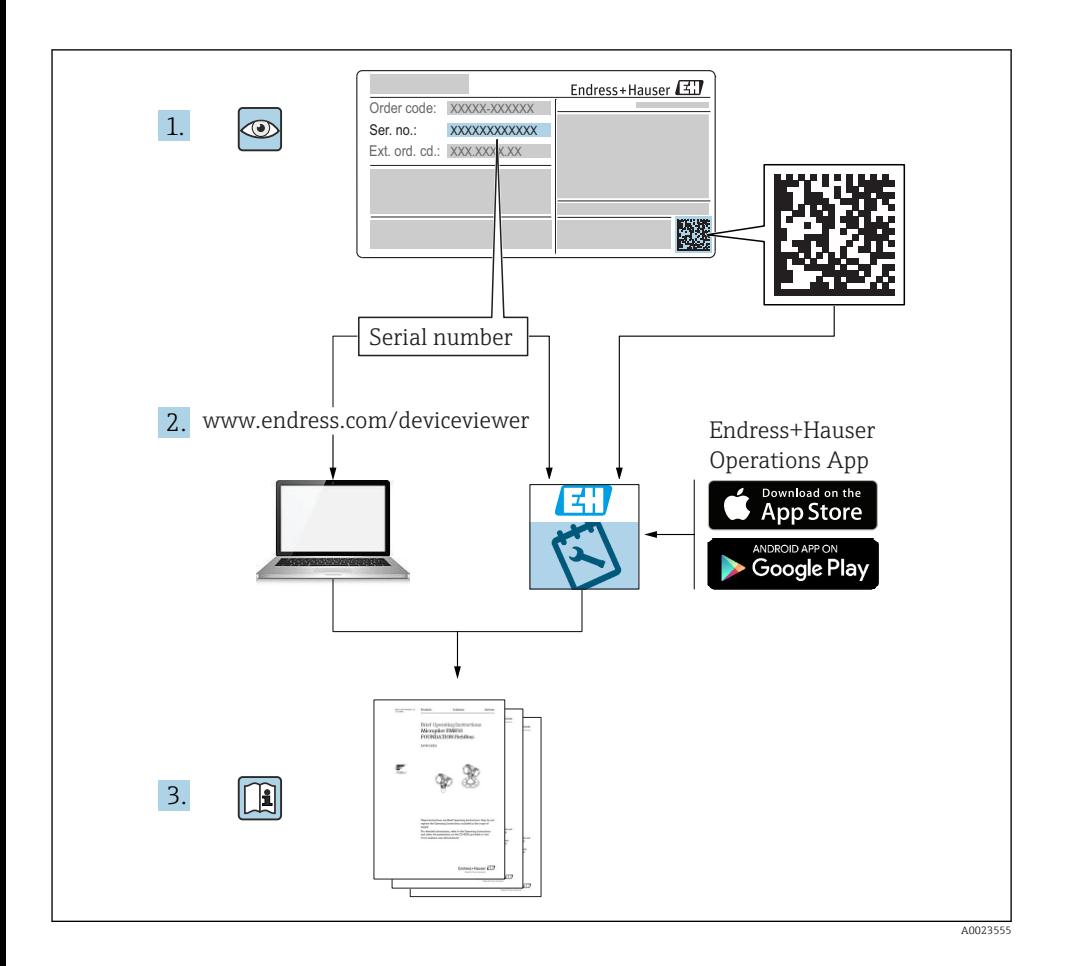

## Inhaltsverzeichnis

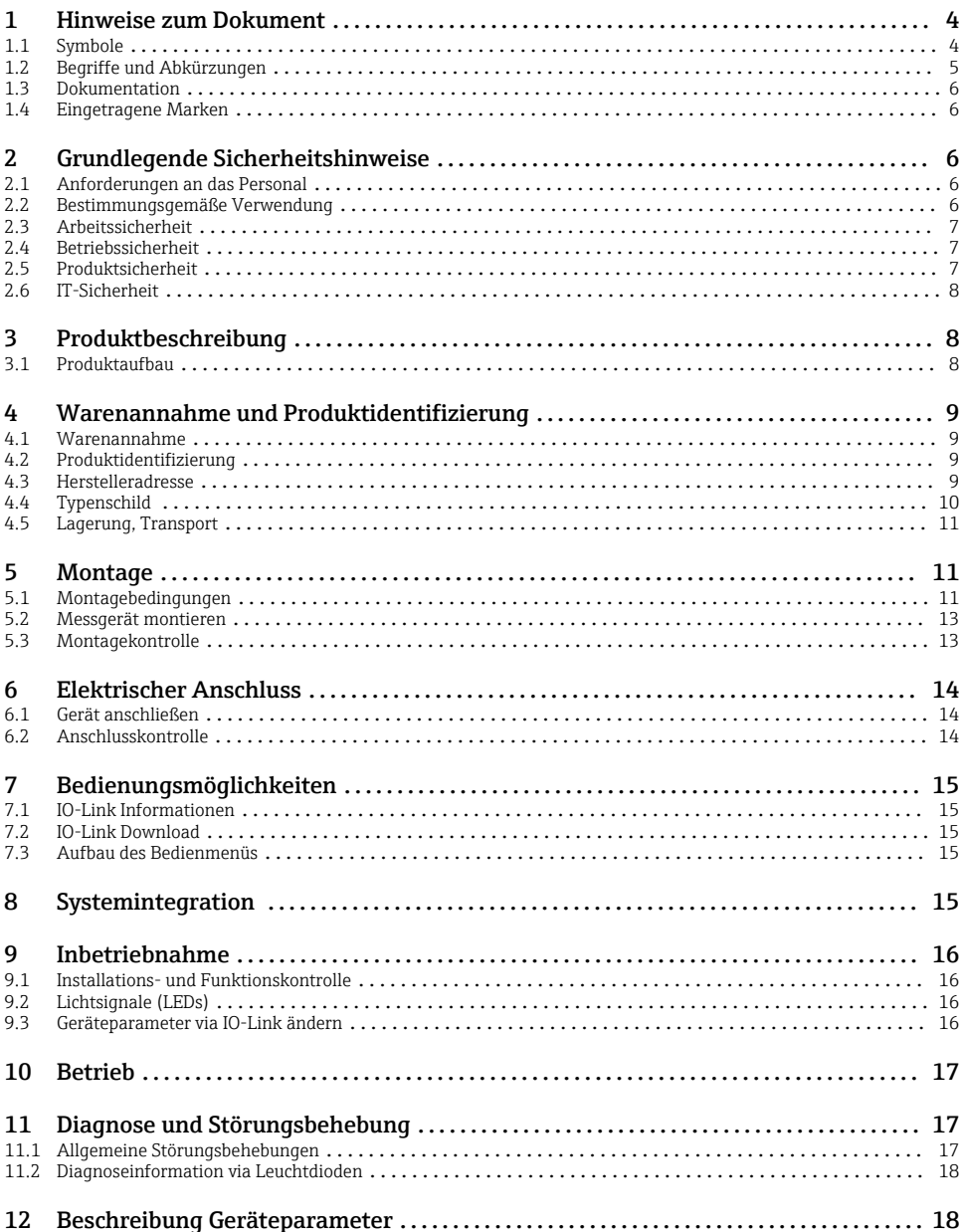

## <span id="page-3-0"></span>1 Hinweise zum Dokument

### 1.1 Symbole

#### 1.1.1 Warnhinweissymbole

#### **GEFAHR**

Dieser Hinweis macht auf eine gefährliche Situation aufmerksam, die, wenn sie nicht vermieden wird, zu Tod oder schwerer Körperverletzung führen wird.

#### **A** WARNUNG

Dieser Hinweis macht auf eine gefährliche Situation aufmerksam, die, wenn sie nicht vermieden wird, zu Tod oder schwerer Körperverletzung führen kann.

#### **A VORSICHT**

Dieser Hinweis macht auf eine gefährliche Situation aufmerksam, die, wenn sie nicht vermieden wird, zu leichter oder mittelschwerer Körperverletzung führen kann.

#### **HINWEIS**

Dieser Hinweis enthält Informationen zu Vorgehensweisen und weiterführenden Sachverhalten, die keine Körperverletzung nach sich ziehen.

#### 1.1.2 Werkzeugsymbole

#### Ó

Gabelschlüssel

#### 1.1.3 Symbole für Informationstypen und Grafiken

 $\sqrt{ }$  Erlaubt

Abläufe, Prozesse oder Handlungen, die erlaubt sind.

#### $\sqrt{\sqrt{\ }}$

#### Zu bevorzugen

Abläufe, Prozesse oder Handlungen, die zu bevorzugen sind

**X** Verboten

Abläufe, Prozesse oder Handlungen, die verboten sind.

### $\mathbf{H}$

**Tipp** 

Kennzeichnet zusätzliche Informationen

Zu beachtender Hinweis oder einzelner Handlungsschritt

#### 1. , 2. , 3. Handlungsschritte

Ergebnis eines Handlungsschritts

1, 2, 3, ... Positionsnummern

#### <span id="page-4-0"></span>A, B, C, ... Ansichten

#### $\mathbb{A} \rightarrow \boxed{\mathbb{R}}$ Sicherheitshinweis

Beachten Sie die Sicherheitshinweise in der zugehörigen Betriebsanleitung

### $\overline{\mathbb{R}}$

#### Temperaturbeständigkeit der Anschlusskabel

Gibt den Mindestwert für die Temperaturbeständigkeit der Anschlusskabel an

## 1.2 Begriffe und Abkürzungen

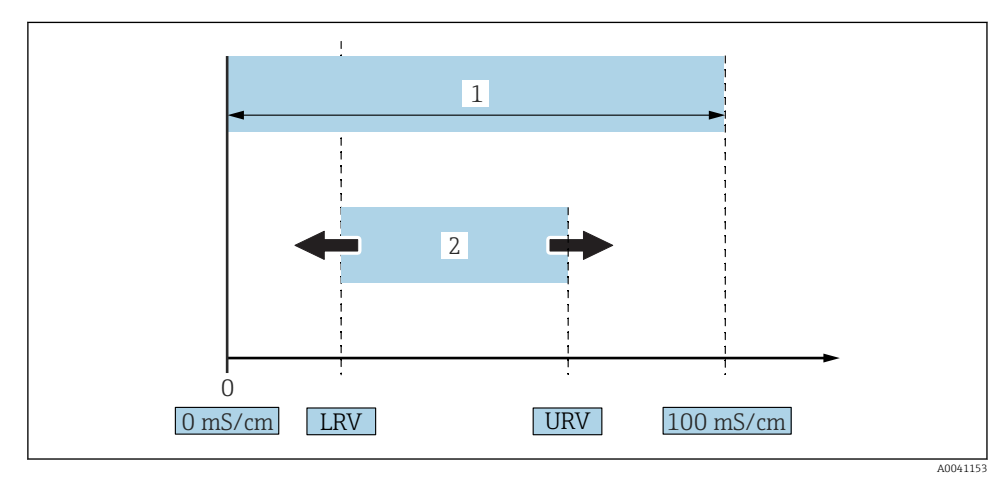

 *1 Messbereich, Messspanne (Leitfähigkeit)*

- *1 Maximaler Leitfähigkeitsmessbereich*
- *2 Justierte Messspanne*

#### Maximaler Leitfähigkeitsmessbereich

Spanne zwischen 0 … 100 für den editierbaren Bereich.

#### Justierte Messspanne

LRV (Lower range value) und URV (Upper range value) = Spanne zwischen Messanfang und Messende

Die Differenz zwischen LRV und URV muss mindestens 1 mS/cm sein.

Werkseinstellung: 0 … 100 mS/cm

Andere eingestellte Messspannen können kundenspezifisch bestellt werden.

#### Weitere Abkürzungen

UHT: Ultra-High Temperature (Ultrahocherhitzung)

CIP: Cleaning in Place (ortsgebundene Reinigung)

### <span id="page-5-0"></span>1.3 Dokumentation

Eine Übersicht zum Umfang der zugehörigen Technischen Dokumentation bieten:  $\mathbf{a}$ 

- *W@M Device Viewer* [\(www.endress.com/deviceviewer\)](https://www.endress.com/deviceviewer): Seriennummer vom Typenschild eingeben
	- *Endress+Hauser Operations App*: Seriennummer vom Typenschild eingeben oder 2D-Matrixcode (QR-Code) auf dem Typenschild einscannen

#### 1.3.1 Kurzanleitung (KA)

#### Schnell zum 1. Messwert

Die Anleitung liefert alle wesentlichen Informationen von der Warenannahme bis zur Erstinbetriebnahme.

### 1.4 Eingetragene Marken

### **@ IO-Link**

Ist ein eingetragenes Warenzeichen der IO-Link Firmengemeinschaft.

## 2 Grundlegende Sicherheitshinweise

### 2.1 Anforderungen an das Personal

Das Personal muss für seine Tätigkeiten, z. B. Inbetriebnahme oder Wartung, folgende Bedingungen erfüllen:

- ‣ Ausgebildetes Fachpersonal verfügt über Qualifikation, die der Funktion und Tätigkeit entspricht
- ‣ Vom Anlagenbetreiber autorisiert sein
- ‣ Mit nationalen Vorschriften vertraut sein
- ‣ Anweisungen in Anleitung und Zusatzdokumentation lesen und verstehen
- ‣ Anweisungen und Rahmenbedingungen befolgen

### 2.2 Bestimmungsgemäße Verwendung

Unsachgemäßer Einsatz führt zu Gefahren

- ‣ Einwandfreier Zustand des Messgeräts für die Betriebszeit muss gewährleistet sein
- ‣ Messgerät nur für Messstoffe einsetzen, gegen die die prozessberührenden Materialien hinreichend beständig sind
- ‣ Entsprechende Grenzwerte des Messgeräts nicht über- oder unterschreiten

Detaillierte Informationen in der zugehörigen Technische Information und Betriebsanlei- $\boxed{1}$ tung.

#### 2.2.1 Fehlgebrauch

<span id="page-6-0"></span>Der Hersteller haftet nicht für Schäden, die aus unsachgemäßer oder nicht bestimmungsgemäßer Verwendung entstehen. Klärung bei Grenzfällen:

‣ Einsatz spezieller Messstoffe und Medien für die Reinigung: Der Hersteller ist bei der Abklärung der Korrosionsbeständigkeit messstoffberührender Materialien behilflich, übernimmt aber keine Garantie oder Haftung.

#### Restrisiken

Das Elektronikgehäuse und die darin eingebauten Baugruppen können sich im Betrieb durch Wärmeeintrag aus dem Prozess bis auf 80 °C (176 °F) erwärmen.

Mögliche Verbrennungsgefahr bei Berührung von Oberflächen!

‣ Bei Bedarf: Berührungsschutz sicherstellen, um Verbrennungen zu vermeiden.

## 2.3 Arbeitssicherheit

Bei Arbeiten am und mit dem Gerät:

‣ Erforderliche persönliche Schutzausrüstung gemäß nationaler Vorschriften tragen.

Bei Schweißarbeiten an der Rohrleitung:

‣ Schweißgerät nicht über das Gerät erden.

Bei Arbeiten am und mit dem Gerät mit feuchten Händen:

‣ Aufgrund der erhöhten Stromschlaggefahr Handschuhe tragen.

### 2.4 Betriebssicherheit

Verletzungsgefahr!

- ‣ Gerät nur in technisch einwandfreiem und betriebssicherem Zustand betreiben.
- ‣ Betreiber ist für den störungsfreien Betrieb des Geräts verantwortlich.

#### Umbauten am Gerät

Eigenmächtige Umbauten am Gerät sind nicht zulässig und können zu unvorhersehbaren Gefahren führen.

‣ Wenn Umbauten trotzdem erforderlich sind: Rücksprache mit Endress+Hauser halten.

#### Reparatur

Es sind keine Reparaturen für das Gerät vorgesehen.

### 2.5 Produktsicherheit

Dieses Messgerät ist nach dem Stand der Technik und guter Ingenieurspraxis betriebssicher gebaut und geprüft und hat das Werk in sicherheitstechnisch einwandfreiem Zustand verlassen.

Es erfüllt die allgemeinen Sicherheitsanforderungen und gesetzlichen Anforderungen. Zudem ist es konform zu den EG-Richtlinien, die in der gerätespezifischen EG-Konformitätserklärung aufgelistet sind. Mit der Anbringung des CE-Zeichens bestätigt Endress+Hauser diesen Sachverhalt.

## <span id="page-7-0"></span>2.6 IT-Sicherheit

Eine Gewährleistung ist nur dann gegeben, wenn das Gerät gemäß der Betriebsanleitung installiert und eingesetzt wird. Das Gerät verfügt über Sicherheitsmechanismen, um Einstellungen nicht versehentlich zu ändern.

Gerät und dessen Datentransfer zusätzlich schützen

‣ IT-Sicherheitsmaßnahmen gemäß dem Sicherheitsstandard des Betreibers sind vom Betreiber selbst zu implementieren.

## 3 Produktbeschreibung

- Kompaktes Messgerät
- Kontinuierliche Messung der konduktiven und kapazitiven Komponente von Medien zur Messung der Belagsstärke und der Leitfähigkeit

Ein frontbündiger Einbau des Geräts in Rohrleitungen oder Lager-, Misch- und Prozessbehältern ermöglicht eine Optimierung von CIP-Reinigungen, UHT-Anwendungen oder auch der Prozessdurchlaufzeiten.

## 3.1 Produktaufbau

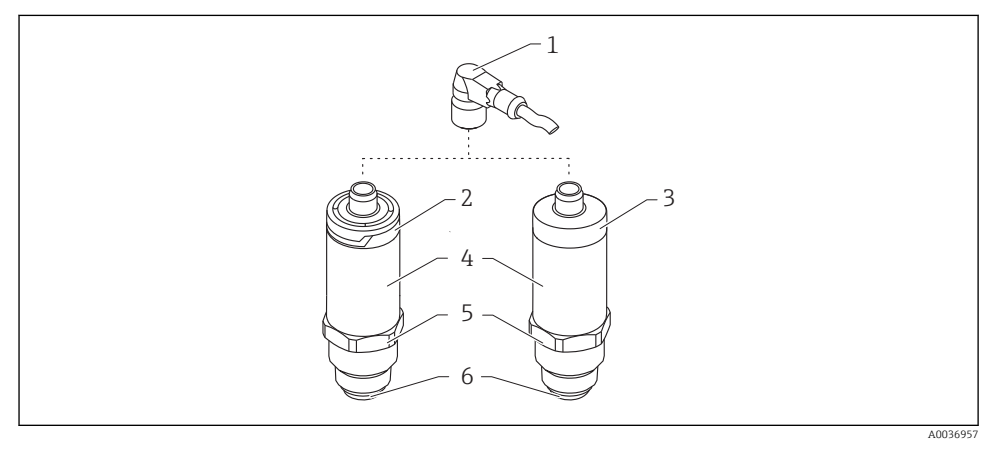

#### *2 Produktaufbau*

- *1 Stecker M12*
- *2 Gehäusekappe Kunststoff IP65/67*
- *3 Gehäusekappe Metall IP66/68/69*
- *4 Gehäuse*
- *5 Prozessanschluss*
- *6 Sensor*

## <span id="page-8-0"></span>4 Warenannahme und Produktidentifizierung

## 4.1 Warenannahme

Bei Warenannahme prüfen:

- □ Bestellcode auf Lieferschein und auf Produktaufkleber identisch?
- Ware unbeschädigt?
- Entsprechen Typenschilddaten den Bestellangaben auf dem Lieferschein?

Falls erforderlich (siehe Typenschild): Sind die Sicherheitshinweise (XA) vorhanden?

Wenn eine dieser Bedingungen nicht zutrifft: Vertriebsstelle des Herstellers kontaktieren.

## 4.2 Produktidentifizierung

Folgende Möglichkeiten stehen zur Identifizierung des Messgeräts zur Verfügung:

- Typenschildangaben
- Seriennummer
- 2-D-Matrixcode (QR-Code)
- Erweiterter Bestellcode (Extended order code) mit Aufschlüsselung der Gerätemerkmale auf dem Lieferschein
- ‣ Seriennummer von Typenschildern in *W@M Device Viewer* eingeben ([www.endress.com/deviceviewer](http://www.endress.com/deviceviewer))
	- Alle Angaben zum Messgerät und zum Umfang der zugehörigen Technischen Dokumentation werden angezeigt.
- ‣ Seriennummer vom Typenschild in die *Endress+Hauser Operations App* eingeben oder mit der *Endress+Hauser Operations App* den 2-D-Matrixcode (QR-Code) auf dem Typenschild scannen
	- Alle Angaben zum Messgerät und zum Umfang der zugehörigen Technischen Dokumentation werden angezeigt.

## 4.3 Herstelleradresse

Endress+Hauser SE+Co. KG Hauptstraße 1 79689 Maulburg, Deutschland Adresse des Fertigungswerks: Siehe Typenschild.

## <span id="page-9-0"></span>4.4 Typenschild

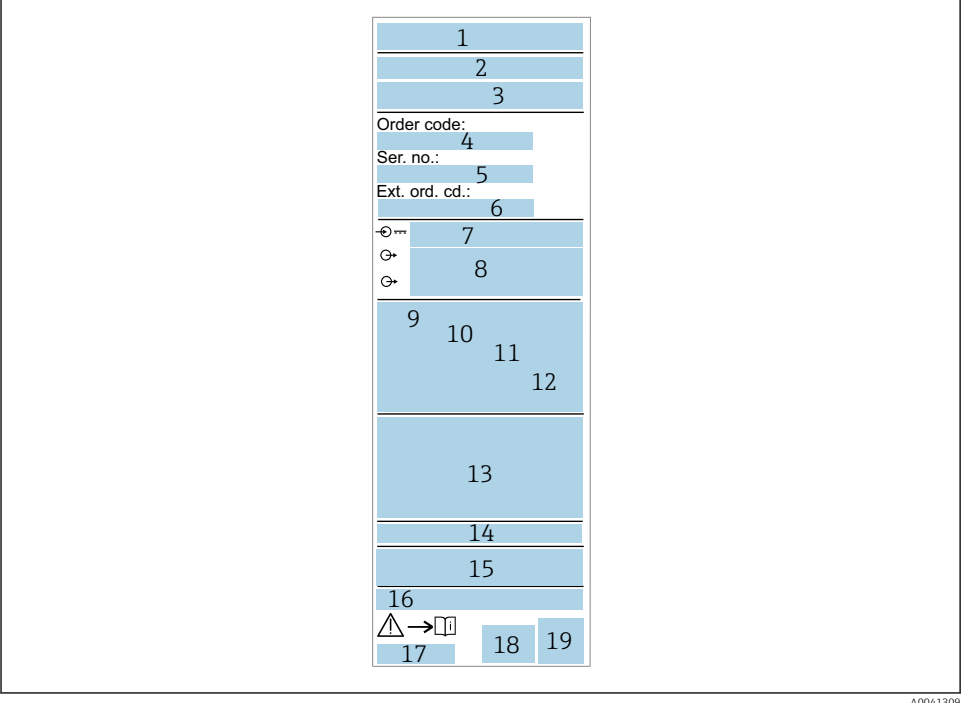

- *Herstellername/Logo*
- *Gerätename*
- *Herstelleradresse*
- *Bestellcode*
- *Seriennummer*
- *Erweiterter Bestellcode*
- *Betriebsspannung*
- *Signalausgang*
- *Prozesstemperatur*
- *Umgebungstemperatur*
- *Prozessdruck*
- *Firmware*
- *Zertifikatssymbole, Kommunikationsart (optional)*
- *Schutzart, z. B. IP, NEMA*
- *Zulassungsrelevante Angaben*
- *Messstellenkennzeichnung (optional)*
- *Dokumentnummer der Betriebsanleitung*
- *Herstellungsdatum: Jahr-Monat*
- *2-D-Matrixcode (QR-Code)*

## <span id="page-10-0"></span>4.5 Lagerung, Transport

#### 4.5.1 Lagerbedingungen

- Zulässige Lagerungstemperatur: –40 … +85 °C (–40 … +185 °F)
- Originalverpackung verwenden.

#### 4.5.2 Produkt zur Messstelle transportieren

Gerät in Originalverpackung zur Messstelle transportieren.

## 5 Montage

### 5.1 Montagebedingungen

#### 5.1.1 Montageort

Einbau in Behälter, Rohr oder Tank.

#### 5.1.2 Behälter oder Tank

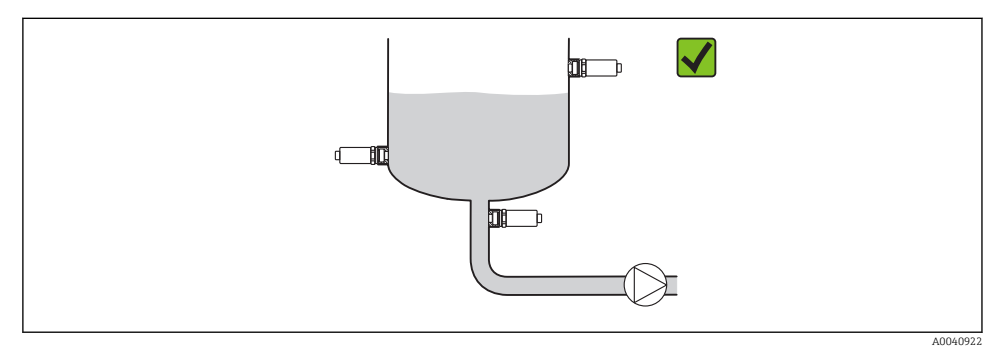

#### *3 Einbaubeispiele*

#### 5.1.3 Rohrleitungen

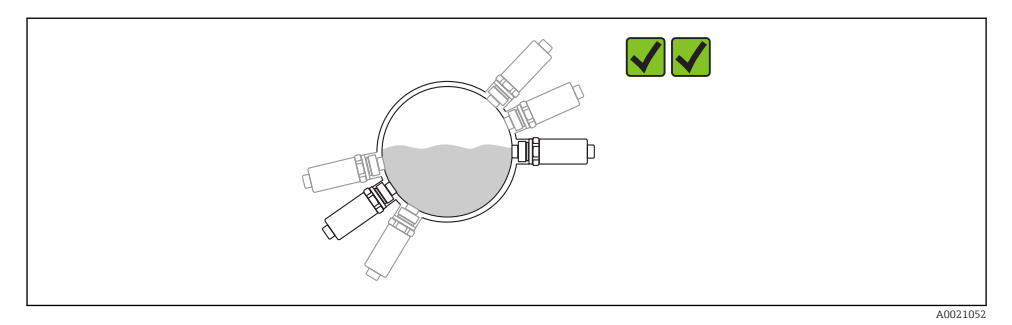

#### *4 Horizontale Einbaulage → bevorzugte Einbaulage*

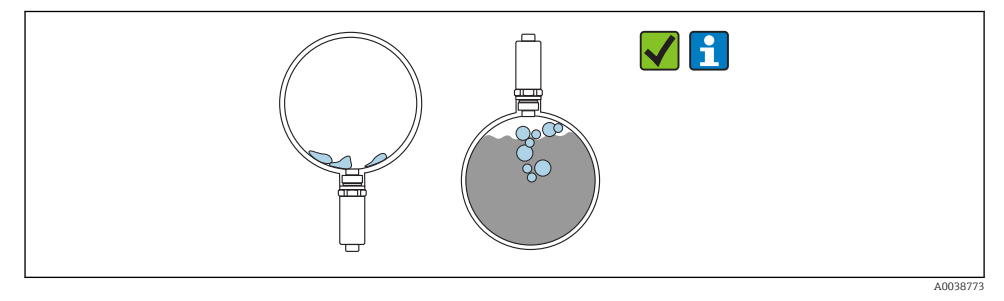

 *5 Senkrechte Einbaulage → Ablagerungen oder Blasenbildung am Sensor berücksichtigen*

Mögliche Ablagerungen oder Blasenbildungen bei senkrechter Einbaulage am Sensor ÷ berücksichtigen. Teilbedeckung, Verkrustungen oder Luftblasen am Sensor spiegeln sich im Messwert wider.

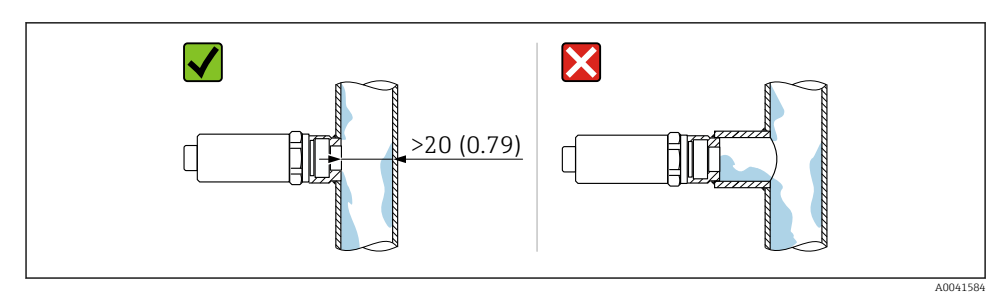

 *6 Frontbündige Einbaulage. Maßeinheit mm (in)*

#### <span id="page-12-0"></span>5.1.4 Spezielle Montagehinweise

- Bei Montage des Steckers, Feuchtigkeit im Stecker- oder Buchsenbereich vermeiden
- Gehäuse vor Schlageinwirkung schützen

### 5.2 Messgerät montieren

#### 5.2.1 Benötigtes Werkzeug

- Gabelschlüssel
- Sechskant-Rohr-Steckschlüssel für schwer zugängliche Messstellen

Beim Einschrauben nur am Sechskant drehen 32 mm.

Drehmoment: 15 … 30 Nm (11 … 22 lbf ft)

#### 5.2.2 Einbau

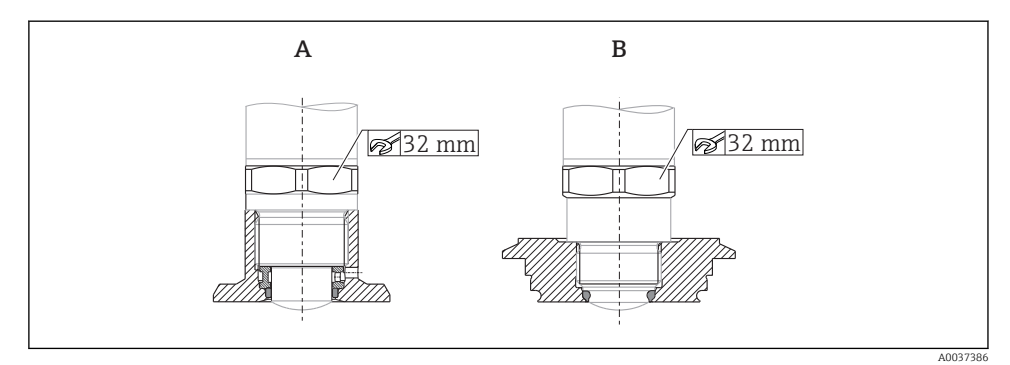

 *7 Einbaubeispiele*

- *A Gewinde G ¾" , G 1"*
- *B Gewinde M24x1.5*

## 5.3 Montagekontrolle

□ Ist das Gerät unbeschädigt (Sichtkontrolle)?

- Erfüllt das Gerät die Messstellenspezifikationen?
- Prozesstemperatur
- Prozessdruck
- Umgebungstemperatur
- Messbereich
- □ Sind Messstellenkennzeichnung und Beschriftung korrekt (Sichtkontrolle)?
- Ist das Gerät gegen Niederschlag und direkte Sonneneinstrahlung ausreichend geschützt?
- Ist das Gerät gegen Schlageinwirkung ausreichend geschützt?
- □ Sind alle Befestigungs- und Sicherungsschrauben fest angezogen?
- $\Box$  Ist das Gerät sachgerecht befestigt?

## <span id="page-13-0"></span>6 Elektrischer Anschluss

## 6.1 Gerät anschließen

### **A** WARNUNG

#### Verletzungsgefahr durch unkontrolliert ausgelöste Prozesse!

- ‣ Versorgungsspannung ausschalten, bevor das Gerät angeschlossen wird.
- ‣ Sicherstellen, dass keine nachgelagerten Prozesse unbeabsichtigt gestartet werden.

#### **A** WARNUNG

#### Einschränkung der elektrischen Sicherheit durch falschen Anschluss!

- ‣ Gemäß IEC/EN61010 ist für das Gerät ein geeigneter Trennschalter vorzusehen.
- ‣ Spannungsquelle: Berührungsungefährliche Spannung oder Class 2 circuit (Nordamerika).
- ‣ Gerät muss mit einer Feinsicherung 500 mA (träge) betrieben werden.

Schutzschaltungen gegen Verpolung sind eingebaut.

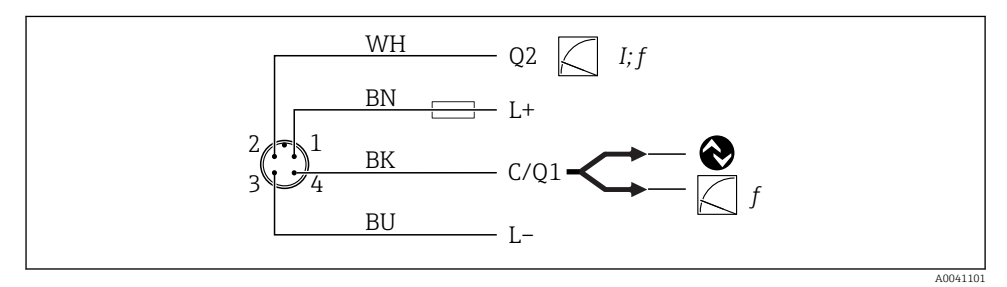

#### *8 Anschluss*

- *Pin 1 Versorgungsspannung +*
- *Pin 2 Stromausgang 4 … 20 mA oder Frequenz 300 … 3000 Hz*
- *Pin 3 Versorgungsspannung -*
- *Pin 4 IO-Link Kommunikation oder Frequenz 300 … 3000 Hz*

## 6.2 Anschlusskontrolle

□ Sind Gerät und Kabel unbeschädigt (Sichtkontrolle)?

Stimmt die Versorgungsspannung mit den Angaben auf dem Typenschild überein?

Wenn Versorgungsspannung vorhanden: Leuchtet die grüne LED?

Mit IO-Link Kommunikation: Blinkt die grüne LED?

## <span id="page-14-0"></span>7 Bedienungsmöglichkeiten

## 7.1 IO-Link Informationen

IO-Link ist eine Punkt-zu-Punkt-Verbindung für die Kommunikation des Geräts mit einem IO-Link Master. Diese setzt für den Betrieb eine IO-Link-fähige Baugruppe (IO-Link Master) voraus. Die IO-Link Kommunikationsschnittstelle ermöglicht den direkten Zugriff auf die Prozess- und Diagnosedaten. Sie bietet außerdem die Möglichkeit, das Gerät im laufenden Betrieb zu parametrieren.

Das Gerät unterstützt folgende Eigenschaften der physikalischen Schicht:

- IO-Link Spezifikation: Version 1.1
- IO-Link Smart Sensor Profile 2nd Edition
- SIO Modus: Ja
- Geschwindigkeit: COM2; 38,4 kBaud
- Minimale Zykluszeit: 6 ms
- Prozessdatenbreite: 32 bit
- IO-Link Data Storage: Ja
- Block-Parametrierung: Ja

Das Gerät verfügt unabhängig der gewählten kundenspezifischen Voreinstellungen immer über die Möglichkeit, mittels IO-Link zu kommunizieren oder konfiguriert zu werden.

## 7.2 IO-Link Download

#### http://www.endress.com/download

- In der Auswahl "Geräte Treiber" anklicken
- Im Suchfeld Typ "IO Device Description (IODD)" auswählen
- Im Suchfeld die Produktwurzel auswählen
- Auf Button "Suchen" klicken → Ergebnis auswählen → Download

Optional: Im Suchfeld Textsuche den Gerätenamen eingeben.

### 7.3 Aufbau des Bedienmenüs

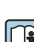

Detaillierte Informationen der zugehörigen Betriebsanleitung entnehmen.

## 8 Systemintegration

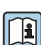

Detaillierte Informationen der zugehörigen Betriebsanleitung entnehmen.

## <span id="page-15-0"></span>9 Inbetriebnahme

## 9.1 Installations- und Funktionskontrolle

Vor Inbetriebnahme sicherstellen, dass die Montage- und Anschlusskontrolle durchgeführt wurde.

Checklisten in den Kapiteln

- Montagekontrolle
- Anschlusskontrolle

## 9.2 Lichtsignale (LEDs)

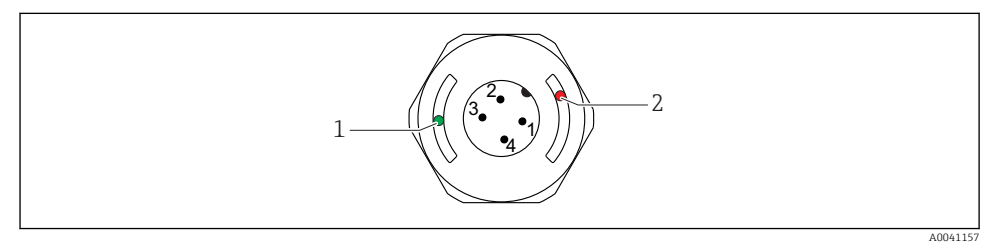

 *9 Position der LEDs in der Gehäusekappe*

- *1 grün (GN), Status, Kommunikation*
- *2 rot (RD), Warnung oder Störung*

Beschreibung der Funktion der LEDs

#### Position 1: grün (GN) Status, Kommunikation

- Leuchtet: Ohne Kommunikation
- Blinkt: Aktive Kommunikation, Blinkfrequenz U
- Blinkt mit erhöhter Leuchtstärke: Gerätesuche (Identifikation des Gerätes), Blinkfrequenz nnnn nnnn

#### Position 2: rot (RD) Warnung oder Störung

- Warnung/Wartungsbedarf: Blinkt: Fehler behebbar, z. B. ungültiger Abgleich
- Störung/Geräteausfall: Leuchtet: Siehe Diagnose und Störungsbehebung

Bei metallischer Gehäusekappe (IP69) ist keine Signalisierung durch LEDs von außen vorhanden.

## 9.3 Geräteparameter via IO-Link ändern

#### Blockparametrierung:

Alle geänderten Parameter werden erst nach Download aktiv.

#### Direktparametrierung:

Einzelner geänderter Parameter wird direkt nach Eingabe aktiv.

<span id="page-16-0"></span>Jede Änderung mit Enter bestätigen, damit der Wert übernommen wird.

#### **A** WARNUNG

#### Verletzungsgefahr und Sachschäden durch unkontrolliert ausgelöste Prozesse!

‣ Sicherstellen, dass keine nachgelagerten Prozesse unbeabsichtigt gestartet werden.

#### Inbetriebnahme mit kundenspezifischen voreingestellten Einstellungen: Das Gerät kann ohne weitere Parametrierung in Betrieb genommen werden.

#### Inbetriebnahme mit Werkseinstellungen:

Wenn eine applikationsspezifische Einstellung notwendig ist, kann die Messpanne und die Ausgangsbelegung über die IO-Link Schnittstelle angepasst werden.

## 10 Betrieb

Detaillierte Informationen mit Anwendungsbeispiel für Belagsmessung in Rohrleitungen oder Tanks der zugehörigen Betriebsanleitung entnehmen.

## 11 Diagnose und Störungsbehebung

Detaillierte Informationen der zugehörigen Betriebsanleitung entnehmen.

## 11.1 Allgemeine Störungsbehebungen

#### Gerät reagiert nicht

m

Versorgungsspannung stimmt nicht mit der Angabe auf dem Typenschild überein.

‣ Richtige Spannung anlegen.

Versorgungsspannung ist falsch gepolt.

‣ Versorgungsspannung umpolen.

Anschlusskabel haben keinen Kontakt zu den Klemmen.

‣ Kontaktierung der Kabel prüfen und korrigieren.

#### Keine Kommunikation

Anschlusskabel ist defekt, falsch verbunden oder hat keinen Kontakt.

‣ Beschaltung und Kabel prüfen.

Es liegt ein Fehler im Gerät vor, der die Kommunikation verhindert.

‣ Gerät austauschen.

#### Keine Übertragung von Prozessdaten

Interner Sensorfehler oder Elektronikfehler.

‣ Alle Fehler beheben, die als Diagnoseereignis angezeigt werden.

## <span id="page-17-0"></span>11.2 Diagnoseinformation via Leuchtdioden

#### LED grün leuchtet nicht

Keine Versorgungsspannung.

‣ Stecker, Kabel und Versorgungsspannung prüfen.

#### LED grün blinkt nicht

Keine Kommunikation.

‣ Stecker, Kabel, Versorgungsspannung und IO-Link Master prüfen.

#### LED rot blinkt

Überlast oder Kurzschluss im Laststromkreis.

‣ Kurzschluss beheben.

Umgebungstemperatur außerhalb der Spezifikation.

‣ Gerät im vorgeschriebenen Temperaturbereich betreiben.

#### LED rot leuchtet dauerhaft

Interner Sensorfehler.

‣ Gerät austauschen.

An der metallischen Gehäusekappe (IP69) ist keine Signalisierung durch LEDs von außen vorhanden.

## 12 Beschreibung Geräteparameter

Detaillierte Informationen der zugehörigen Betriebsanleitung entnehmen.

 $\boxed{1}$ 

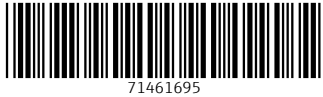

## www.addresses.endress.com

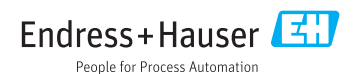